I turned around, and she was gone...

This is not one of the happiest corner notes. Ya see, Robin is leaving the CLOAD group to join her man in selling English car parts (need Morris Minor or MG stuff?). What does this mean? It means that Donna and I will have to run the business (and I thought it was hard to write editorials). Well, we will all miss you, Robin. We will miss your humor, coffee making, your one eye on reality, your other eye on the absurd, and your thoughts.

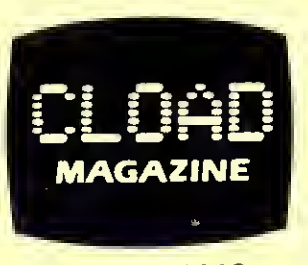

P.O. Box 1448, Santa Barbara. CA 93102

 $\star$ 

 $\star$ 

 $\star$ 

 $\star$ 

÷

Just one thing - Are MGs more dependable than TRS-80s...? September 1983

#### $\star$  $\star$ Side Title \* Filename Turns Count  $\star$  $CTR-41$   $CTR-80$   $CCR-81$  $\star$  $\star$  $\star$  $\star$ \*\*\*\* Rescue Cover  $10/259$  $6/152$  $\star$  $\overline{A}$  $4/130$  $\star$ \*\* \*\* Rescue  $\mathbf{B}$ 49/286  $28/169$  $19/148$  \*  $\star$ \*\* \*\* Fast Disassembler  $\overline{C}$ 68/198  $49/186$  \*  $116/337$ \*\*\*\*  $\star$ Killer Copter (SYSTEM /) COPTER 168/375 99/221  $76/218$  \*  $\star$  $\star$ \*\*  $\star$ Screen Writer II  $\star$  $10/258$ A  $6/151$  $4/129$  $\star$ \*\*\* Artillery 2000  $\mathbf{B}$ 144/356  $85/209$ 63/202  $\star$  $\star$ \*\* Space Quest (SYSTEM /) SPACEQ 198/398 117/234  $\star$  $93/240$ \*\*\*\*  $\mathbf{r}$ ÷.  $\mathbf{r}$  $\star$  $\star$ Tape CLOADing Notes - This tape may load at an ODD RECORDER VOLUME. Set the volume LOWER than normal for your first attempt,  $\star$  $\star$

then increase it slightly until the tape loads. If the first copy of a program won't load, try the second. Init is why it is<br>there. Model I only: Put an AM radio very close to the keyboard, tune it to a non-station, and yo 卡  $\star$ the tapes at the LOW speed (POKE 15913,0).  $\overline{a}$ 

Subscribers - The month on the mail label is the last month of your subscription. If you have a cassette subscription, the number next to the month is the amount it would cost to convert the rest of your subscription to t  $\star$  $\star$ issue for b or less months,  $\frac{1}{2}$ . 75 per issue if more than b months).

The burning question - Will CLOAD be saved from the burning building? Find out in Rescue Cover (by Jeremy Brunner).

As if the cover wasn't enough, you can Rescue (also by Brunner - surprise!) people from the burning building. Use the arrow keys or a joystick to manuever under the falling people, catch them, (avoid the furniture!) and take them to the waiting ambulance. Note: There is sound, so connect the recorder's AUX plug to an amplifier.

Get inside, quick! Inside the computer's memory, that is, with Fast Disassembler (by Sverre Johansen of Norway). It runs fast, yet it is written in BASIC!. Just give the start and stop addresses in DECIMAL, and away you go! The disassembly can be directed to a printer for future reference.

Grey Thunder! Defend your base from the invading hordes with your Killer Copter (by Joe Mooney and Bob Black). You gain points by blasting the invaders or by shooting a smart missile. You lose a ship if your ship hits anything or if one of the enemy reaches your base. To refuel and reload, you must land on your base. You control your copter by using the arrow keys to move and the arrow keys WITH the spacebar to fire (this is a bit tricky). The program is in machine language, so to load and run it type SYSTEM<enter>, answer the first <sup>#</sup>? with COPTER<enter>, and when the program has loaded answer the next \*? with /<enter>.

Notes: Your Killer Copter has sound, so plug the AUX jack into an amplifier. Grady's remark: "The copter will fly in whisper mode if you simply turn the sound off." Disk versioners: The /EXE version is the one executed by the Away Menu, but the /CMD version should run directly from DOS. The start, end, and entry addresses are 20060,30114,22091 (4E5C,75A2,564B in hex).

An update! Screen Writer II (by Bernadette M. Kennelly) is a much-enhanced version of our popular March 1981 offering. It still lets you write a screen full of text, then move all around the screen to edit it. However, this version now allows you to save to tape or disk, dump a series of pages to a printer, tab, load a series of pages from disk, use the lower-case mod in a Model <sup>I</sup> (if you have it), and do special printing if you have an Epson printer. It is set up for a 48k machine, but can be modified for other memories (see below).

When you run the program, a title page is shown as machine language routines are loaded into the top of memory. Then the screen switches and asks you to hit <enter> to delete a number of lines (this gives you enough room to have 12 pages in a 48k disk system or 20 pages in a 48k tape system). Now you just type RUN<enter> and you will find yourself with an empty screen and a blinking cursor. Hit  $\sin ft$  down-arrow)H. Wow! A list of the commands! Just to save you the finger strain of getting the Help list, here is a list of the commands (Note: to get any command, type <shift down-arrow) and the command key - hold all three keys at once):

- I go into Insert mode.
- X eXit insert mode.
- D Delete character.
- L delete current Line.
- C Clear screen.
- S Store screen in memory. Follow with a number from <sup>1</sup> to (max screens for your system) and hit <enter>.
- R Recall screen from memory. Follow with a number from <sup>1</sup> to (max screens for your system) and hit <enter>.
- F File screen on tape or disk. If no extension is specified on a disk save, /FIL will be used. If you lose track of the screen number, just hit  $\zeta$ enter> and the screen will be saved as the next sequential screen.
- G Get screen from tape or disk. Works like the F command. If you attempt to get a non-existant screen from disk, a FILE NOT FOUND message will appear. If you Get a non-Screen Writer II file, weird things can happen. Be sure to Store the screen to memory before doing another Get if you don't want to lose it.
- H see the Help message.
- B display the Beginning lines of stored screens.
- P Print the current screen as it is (no special printing).
- W Write a series of pages stored in memory to a printer. In response to queries, you specify the Start screen and End screen, Single or Double spacing, Number of copies of the 'document', whether you have any special printing commands in the screens (it prints faster if not), and if you'd like Page numbering (if yes, you then specify the starting page number and the numbers will be printed centered at the top of each page)
- T Tabs 14 spaces over into the screen. This is not listed in the Help file.
- E Entire file auto get/store from disk. Will go out and get an entire file from disk and store it in screen storage areas <sup>1</sup> to 12. If the file is larger than max-number-of-screens, it prints a message and stops after the last screen. This command should not be used unless you have a disk system. This is not listed in the Help file.
- Q Quit.

<Arrow keys> Move cursor (auto-repeat if held down).

Puts cursor at the beginning of the next line.

If put in the FIRST position in a line, omits the printing of that line. rings on the printer (if your printer has <sup>a</sup> bell) when you have reached the 58th position on the screen. # Bell

If you have an Epson printer, you can do special print styles. Put an \* (asterisk) in the FIRST position of EVERY line that contains special print characters, then follow the guidelines below (some of these may work on other printers, with or without modifications to the program):

Underline Enclose the part to be underlined with  $\leftrightarrow$ .<br>Italics Enclose the part to be italicized with  $\theta$ s. Emphasize Enclose the part to be emphasized with  $+s$ . Example: \*<Dave> @is@ +a+ <@fine@> <+fellow+> will underline 'Dave', 'fine', and 'fellow'. The words 'is' and 'fine' will be italicized while 'a' and 'fellow' will be emphasized.

More things to know - do not put <sup>a</sup> character in the lower-right-hand corner of the screen unless you want to lose the top line of the screen forever! Moving the cursor there does not have any effect, however. Sentences are NOT justified automatically (you must insert spaces where appropriate. If you have a lower-case shift- lock feature and you would like to flip the period and comma keys for easier typing, add line:

185 IF A\$=",» OR A\$=".» THEN A\$=CHR\$(ASC(A\$)+16) ELSE IF  $A\$  = "<" OR  $A\$  = ">" THEN  $A\$  = CHR  $(SC(A\$  = 16) <Shift enter> is allowed, but <shift arrow> is not.

Screen Writer II for other memories - In the following lines, change the values in the following lines according to the table:

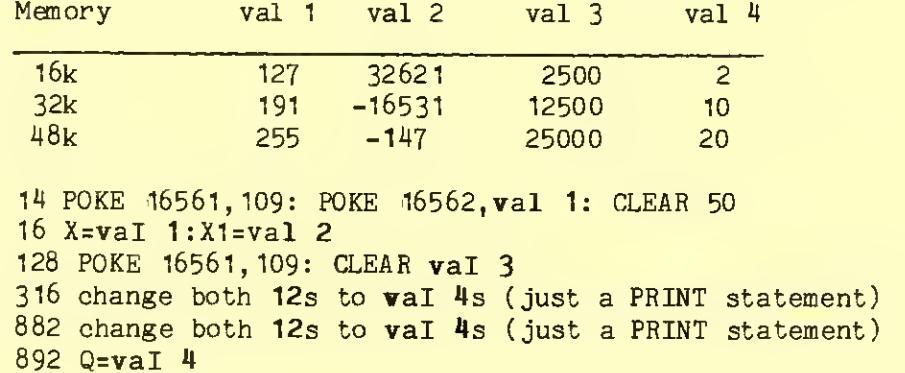

Enough writing  $-$  time for a Space Quest (by Troy Lyndon). Using the arrow keys to move and the spacebar to fire, try to stop the increasingly nasty waves of aliens. The game is written in machine language, so to load it type SYSTEM<enter>, answer the  $*$ ? with SPACEQ<enter>, and answer the next  $*$ ? with /<enter>. Plug the AUX plug into an amplifier for sound. Note: The start, end, and entry addresses are 25000,31255,26761 (61A8,7A17,6889 in hex).

No disks m'lady...

Last month two programs (groan!) had problems if they were run on non-disk systems:

To fix Super Graphics Creator: Take the CLOSE: out of line 540. After the ERL: in line 1440, add IFPEEK(16396)<>201THEN

## To fix Bug Attack:

1) Load the program by typing SYSTEM<enter> and answering the \*? with BUGATTK<enter>. When the next  $*$ ? comes on the screen HIT  $\langle$ break>.

2) Type in the following BASIC program:

10 A=28672: FORD=1T0 13: READB, C: POKEA+B, C: NEXT : Q=USR (0)

20 DATA22, 0,23, 103, 26, 192, 31, 34, 32, 118, 33, 0,34, 0,35, 0,47, <sup>24</sup>

30 DATA 1382, 201, 1525,201,-12146,0,-12145,112

3) Type RUN<enter> and away you go. If you have some utility that allows you to save <sup>a</sup> machine language program to tape, you can hit the RESET button at this point and dump it to tape so that you can load it and EXECUTE it normally through the SYSTEM command.

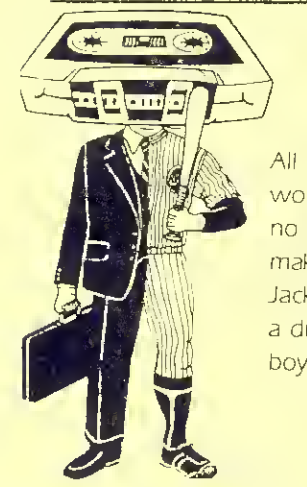

work & no play makes Jack a dull  $boy.$ .

MODEL <sup>100</sup> Games #1

Blockade -Your 'snake' grows longer as you hit the randomly appearing<br>targets on the screen! A one or two player real-rime game.

Reversi - Outflank your opponent i Play against the computer or another human,

Frankenstein Adventure - Find all of the necessary equipment to awaken the monster.

Alexis Adventure - Sail the seas and traverse the islands to recapture your kingdom

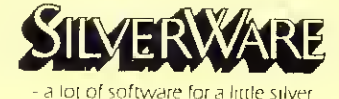

See your dealer or:

Write or call us direct at P.O. Box 21101 Santa Barbara CA <sup>93121</sup> |805J 966-1449 Buggin' out,

 $y_{a_1,a_2}$ ed.

#### MODEL <sup>100</sup> Games #2

Maximum - Outscore your opponent or the computer by taking the higher point squares and leaving a low point choice for them.

**Checkers** - The classic gamel Play<br>against the computer or against a human or have the computer play itself <sup>I</sup>

Amazing Chase - Outrun two pursuers in a maze in this real-time game

with optional sound. **Williamsburg Adventure** - Steal,<br>eat, shoot, and laugh to find the golden horseshoe!

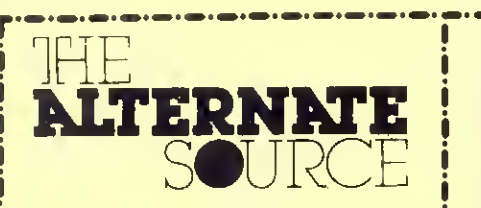

Choose either of the games packages for

only S24.95'

# **Spellbound**

Shoot-em-ups not your style? Consider Spellbound, <sup>a</sup> sophisticated word game that will both "please" and "astound"; "please because you will always have <sup>a</sup> capable partner at the the flip of <sup>a</sup> switch and astound" because you can demonstrate the superior capabilities of your TRS-80. Spellbound conducts <sup>a</sup> word search using its 12.000 word on-line dictionary in less than <sup>a</sup> minute Words are extracted trom <sup>a</sup> matrix ot random letters by both you and your TRS-80. One to six humans can play: the word matrix is designed using <sup>a</sup> unique graphic configuration. The ideal demonstration program tor your pedantic friends. Spellbound is written in <sup>a</sup> combination ot Z80 and Fortran; original purchasers can also purchase the source code lor an additional S10. Sorry, this program only comes on disk. Both Model <sup>I</sup> and III versions are included for \$19.95. Because ot critical real-time task processing, this program will not work with Newdos/80

# TASORT The Alternate SORT

TASORT is <sup>a</sup> high speed sorting program designed for easy use in BASIC programs that need powerful sort capabilities TASORT is fast sorts up to 65 arrays simultaneously, sorts any combinations ol variable types, is completely relocatable, resdects high-memory, and will sort ascending, descending and tag-along TASORT works with ail Model <sup>I</sup> and III contigurations, tape and disk, and is the perfect bridge for making your programs 100% compatible with all environments. TASORT is S19.95. tape or disk. Write tor information on licensing TASORT tor your commercial applications.

### Modem 80

Need <sup>a</sup> top quality terminal program that works under a variety of enviroments?<br>Modem 80 and its aupport packages have the TRS-80 talking with dozens ot systems, both micros and mainframes. A special protocol permits easy and reliable communication with CP/M systems, too! Modem <sup>80</sup> allows you access to DOS commands while online, route screen displays to your printer, change all local communication parameters at any time, upload and download, send tiles larger than memory (if the other system recognizes XON and XOFF protocol), and even includes <sup>a</sup> HOST program so that you may access your unattended TRS-80 from a remote site. Four separate translation tables are included tor communication output, video, printer and disk files. These are user modifiable. The Modem 80 package ot seven programs and user's manual is \$39.95. This program is one of our best buys!

## Information Storage And Retrieval

ISAR I. Version 2.0. is the ideal beginning data base manager ISAR allows you to create data tiles to your specifications and add change and scan records as desired. Version 2.0 leatures include: Sorting of all ten fields at once, reports are generated by a  $\frac{1}{2}$  impurities welcome

small BASIC program generated by your response to prompts (this allows your printer to work at the fastest possible speed and reports only need be defined ONCE); reports support titles, page numbers, column headings, looters, literals, end ol file totals, special control characters LPRINTed before the report and more; documentation has been expanded to cover items such as error trapping, utilization of disk space, sample user sessions and intormation about how ISAR stores the information necessary to access a tile (making conversions between ISAR and other data base managers easier). ISAR I. Version 2.0. complete with all enhancements and documentation S39.95 (Unregistered ISAR Expanded Users: Upgrades available!)

# The Alternate Source Programmer's Journal

A software toolbox for your TRS-80 Model <sup>I</sup> and III. Each issue of TAS features utilities and applications tt ,' enhance your investment in the revolution. And more. We tackle comparison reviews. Model l/lll compatibility, useful patches lor popular programs, modifying BASIC, using Z80 assembler and many other languages. The Alternate Source is S24 lor 12 issues. If you haven <sup>I</sup> seen our |ournal. request a sample copy with any product on this page.

Thanks lor reading our ad! TAS is located al 704 North Pennsylvania. Lansing. Ml 48906. Phones. (517) 482-8270 and (800) 248-0284 (order-line) Check. Money Order. Visa. MC. COD (SI <sup>75</sup> extra), and written P O.s welcome We also stock several hundred programs Irom other vendors Ask lor a copy ol the latest TAS flyer Dealer inquiries welcome

**M D 300**<br>D 8-20 <u>o</u> o

s  $\overline{Q}$   $\overline{H}$